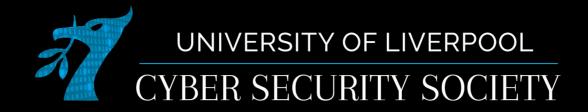

### Kali Setup + Command Injection

### Downloading kali

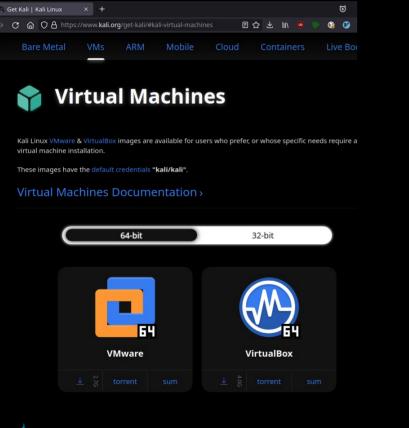

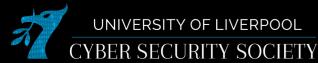

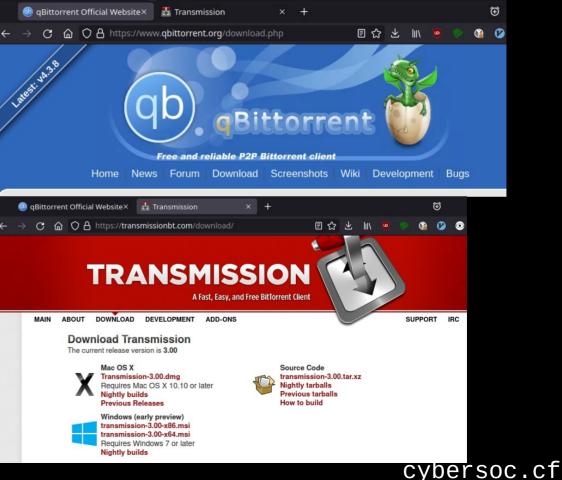

## Why kali?

- Kali is a linux distribution designed to be used by cyber security professionals, as such it has a lot of the tools we will use pre-installed. This means you likely will not have to install any additional software for most of our CTF challenges.
- Alternatives: ParrotSEC, black arch

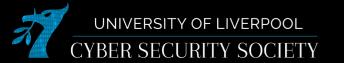

## Why VM?

- Allows you to run OS without removing your current OS
- Separate's files used for hacking in VM from cluttering your hard-drive

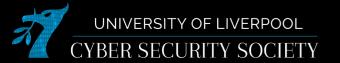

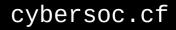

### Installing Virtualbox

F crewmate@amogos:~ File Actions Edit View Help Abo Scre └<u>\$ sudo</u> apt-get install virtualbox Dow [sudo] password for crewmate: Reading package lists ... Done Doc Building dependency tree ... Done Reading state information ... Done virtualbox is already the newest version (6.1.26-dfsg-4). virtualbox set to manually installed. Con The following packages were automatically installed and are no longer required: bridge-utils cloud-image-utils cryptsetup-run distro-info exfat-fuse fakechroot genisoimage Com gstreamer1.0-pulseaudio libboost-log1.74.0 libboost-program-options1.74.0 libdistro-info-perl libepsilon1 libfakechroot libgdal28 libgeos-3.9.0 libgles2 libgsoap-2.8.104 libidn11 libiscsi7 liblxc1 libntfs-3g883 libpam-cgfs librbd1 librest-0.7-0 libsdbus-c++0 libsdl2-image-2.0-0 libyara4 lxc lxc-templates lxcfs mmdebstrap python3-gevent python3-gevent-websocket python3-ipython-genutils python3-jupyter-core python3-m2crypto python3-nbformat python3-parameterized python3-plotly python3-zope.event gemu-block-extra gemu-utils tcpd uidmap Use 'sudo apt autoremove' to remove them.

0 upgraded, 0 newly installed, 0 to remove and 62 not upgraded.

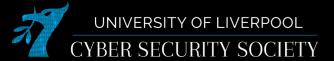

| 📱 Downloads – O                                                                      | racle VM Vir ×                                                                                                    | +                                                                                                    |                                                                                                    |                                                                                             |                                                 |                 |                            |        |        |                  | €              |                |     |  |
|--------------------------------------------------------------------------------------|----------------------------------------------------------------------------------------------------|----------------------------------------------------------------------------------------------------|----------------------------------------------------------------------------------------------------|---------------------------------------------------------------------------------------------|-------------------------------------------------|-----------------|----------------------------|--------|--------|------------------|----------------|----------------|-----|--|
| ) C @ O                                                                              | A https://www                                                                                                    | w.virtualbox.org/w                                                                                                    | viki/Downloads                                                                                                    |                                                                                             | ≣ ☆                                             | $\mathbf{F}$    | hit.                       |        |        |                  | Ø              | ۲              | »   |  |
| inshots<br>loads<br>mentation<br>and-user docs<br>rechnical docs<br>lobute<br>hunity | Down<br>Here you will<br>VirtualB<br>By download<br>If you're lool<br>if you reed o<br>if you reed o<br>if you still ne<br>supported u<br>VirtualBo:<br>• ⊕ Win<br>• ⊕ Win<br>• ⊕ Win | I find links to Virtu<br>I find links to Virtu<br>tox binaries<br>ding, you agree to<br>king for the latest<br>to run VMs with so<br>borted until July 20<br>king for the latest<br>ad support for 32<br>ntil July 2020.<br>k 6.1.26 platfor<br>ndows hosts<br>X hosts<br>X hosts<br>aris hosts | ualBox binaries au<br>the terms and co<br>VirtualBox 6.0 pz<br>oftware virtualizat<br>220.<br>VirtualBox 5.2 pz<br>2-bit hosts, as this | nd its source c<br>onditions of the<br>ackages, see V<br>tion, as this ha<br>ackages, see V | e respect<br>irtualBox<br>s been d<br>irtualBox | < 6.0<br>liscon | builds<br>atinue<br>builds | d in 6 | 5.1. V | lso us<br>ersion | e ver<br>e ver | sion 6<br>will | 6.0 |  |
|                                                                                      | -                                                                                                    | aris 11 IPS hosts<br>are released unde                                                                                                    | er the terms of th                                                                                                    | he GPL version                                                                              | 2.                                              |                 |                            |        |        |                  |                |                |     |  |
|                                                                                      | See the cha                                                                                                    | ngelog for what ha                                                                                                    | as changed.                                                                                                    |                                                                                             |                                                 |                 |                            |        |        |                  |                |                |     |  |

You might want to compare the checksums to verify the integrity of downloaded packages. The SHA256 checksums should be favored as the MD5 algorithm must be treated as insecure!

SHA256 checksums, MD5 checksums

Note: After upgrading VirtualBox it is recommended to upgrade the guest additions as well.

#### VirtualBox 6.1.26 Oracle VM VirtualBox Extension Pack

● ➡ All supported platforms

Support for USB 2.0 and USB 3.0 devices, VirtualBox RDP, disk encryption, NVMe and PXE boot for Intel cards. See this chapter from the User Manual for an introduction to this Extension Pack. The Extension Pack binaries are released under the VirtualBox Personal Use and Evaluation License (PUEL). Please install the same version extension pack as your installed version of VirtualBox.

### Adding kali to virtual box

| File Machine Help |                                                                                                    |
|-------------------|----------------------------------------------------------------------------------------------------|
| ∭ Tools // I⊟     | Import     Export     New     Add                                                                                                    |
|                   | Welcome to used and the second second s |
|                   | The left part of application window contains global tools and lists all virtual machines and virtual machine groups on your computer. You can import, add and create new VMs using corresponding toolbar buttons. You can popup a tools of currently selected element using corresponding element button.                                                                                                    |
|                   | You can press the FI key to get instant help, or visit <u>www.virtualbox.org</u> for more information and latest news.                                                                                                    |
|                   |                                                                                                    |
|                   |                                                                                                    |
|                   |                                                                                                    |
|                   |                                                                                                    |
|                   |                                                                                                    |
|                   |                                                                                                    |
|                   |                                                                                                    |
|                   |                                                                                                    |
|                   |                                                                                                    |
|                   |                                                                                                    |
|                   |                                                                                                    |
|                   |                                                                                                    |
|                   |                                                                                                    |
|                   |                                                                                                    |
|                   |                                                                                                    |
|                   |                                                                                                    |
|                   |                                                                                                    |
|                   |                                                                                                    |
|                   |                                                                                                    |
|                   |                                                                                                    |
|                   |                                                                                                    |
|                   |                                                                                                    |

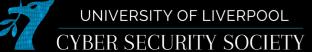

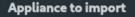

Please choose the source to import appliance from. This can be a local file system to import OVF archive or one of known cloud service providers to import cloud VM from.

Expert Mode

Source: Local File System

Please choose a file to import the virtual appliance from. VirtualBox currently supports importing appliances saved in the Open Virtualization Format (OVF). To continue, select the file to import below.

File: /home/tom/Downloads/os-isos/kali-linux-2021-3-vbox-amd64-ova/kali-linux-2021.3-vbox-amd64.ova

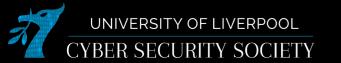

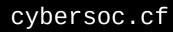

Next >

Cancel

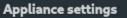

These are the virtual machines contained in the appliance and the suggested settings of the imported VirtualBox machines. You can change many of the properties shown by double-clicking on the items and disable others using the check boxes below.

| Virtual Syst     | tem 1                    |                                    |                  |        |        |        |
|------------------|--------------------------|------------------------------------|------------------|--------|--------|--------|
| —🜟 Nan           | ne                       | Kali-Linux-2021.3-vbox-amd64       |                  |        |        |        |
| - 🦻 Proc         | duct                     | Kali Linux                         |                  |        |        |        |
| 🥏 Proc           | duct-URL                 | https://www.kali.org/              |                  |        |        |        |
| — 🦻 Ven          | dor                      | Offensive Security                 |                  |        |        |        |
| — 🦻 Ven          | dor-URL                  | https://www.offensive-security.com | m/               |        |        |        |
| - 🦻 Vers         | sion                     | Rolling (2021.3) x64               |                  |        |        |        |
| 🛛 🦻 Des          | cription                 | Kali Rolling (2021.3) x64          |                  |        |        |        |
| - 🔒 Gue          | est OS Type              | 夜 Debian (64-bit)                  |                  |        |        |        |
| - 🗖 CPU          |                          | 2                                  |                  |        |        |        |
|                  | И                        | 2048 MB                            |                  |        |        |        |
|                  | D                        | 2                                  |                  |        |        |        |
| — 🤌 USB          | 3 Controller             | 2                                  |                  |        |        |        |
| — 🕩 Sou          | nd Card                  | 🗹 ICH AC97                         |                  |        |        |        |
| 🚽 🗗 Net          | work Adapter             | 🗹 Intel PRO/1000 MT Desktop (82    | 2540EM)          |        |        |        |
| -🔶 Stor          | rage Controller (IDE)    | PIIX4                              |                  |        |        |        |
| - 🔶 Stor         | rage Controller (IDE)    | PIIX4                              |                  |        |        |        |
| 👻 🎸 Stor         | rage Controller (SATA)   | AHCI                               |                  |        |        |        |
| - <u>s</u> ,     | Virtual Disk Image       | Kali-Linux-2021.3-vbox-amd64-dis   | sk001.vmdk       |        |        |        |
| Machine Bas      | se Folder: 🛅 /home/to    | om/VirtualBox VMs                  |                  |        |        |        |
| MAC Addre        | ess Policy: Include only | NAT network adapter MAC address    | es               |        |        |        |
| Additional       | l Options: 🗹 Import ha   | rd drives as VDI                   |                  |        |        |        |
| <br>Appliance is | not signed               |                                    |                  |        |        |        |
|                  |                          |                                    | Restore Defaults | < Back | Import | Cancel |
|                  |                          |                                    |                  |        |        |        |

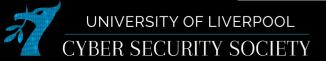

The virtual system "Kali-Linux-2021.3-vbox-amd64" requires that you agree to the terms and conditions of the software license agreement shown below.

Click Agree to continue or click Disagree to cancel the import.

GPL v3 ~ https://www.kali.org/docs/policy/kali-linux-opensource-policy/

| Agree 🚽 | Disagree | Print | Save |
|---------|----------|-------|------|
|         |          |       |      |

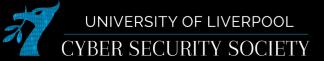

### Managing your VirtualMachine

| Tools                        | (♣) ↓ →.                                                                                                    |                         |
|------------------------------|----------------------------------------------------------------------------------------------------|-------------------------|
|                              | New Settinger Discard Start                                                                                      |                         |
| Kall-Linux-2021.3-vbox-amd64 | General     Kali-Linux-2021.3-ybox-amd64                                                                         | Preview                 |
|                              | Operating System: Debian (64-bit)                                                                                |                         |
|                              | System                                                                                                    | Kali-Linux-2021.3-vbox- |
|                              | Base Memory: 2048 MB Processors: 2                                                                               | amd64                   |
|                              | Boot Order: Hard Disk, Optical<br>Acceleration: VT-x/AMD-V, Nested Paging, PAE/NX, KVM Paravirtualization        |                         |
|                              | Uisplay                                                                                                    |                         |
|                              | Video Memory: 128 MB<br>Graphics Controller: VMSVGA                                                              |                         |
|                              | Graphics Controller: VMSVSA<br>Remote Desktop Server: Disabled<br>Recording: Disabled                            |                         |
|                              | Storage                                                                                                    |                         |
|                              | Controller: IDE<br>IDE Secondary Device 0: [Optical Drive] Empty                                                 |                         |
|                              | Controller: SATA<br>Controller: SATA<br>SATA Port 0: Kali-Linux-2021.3-vbox-amd64-disk001.vdi (Normal, 80.00 GB) |                         |
|                              | () Audio                                                                                                    |                         |
|                              | Host Driver: PulseAudio<br>Controller: ICH AC97                                                                  |                         |
|                              | 🗗 Network                                                                                                    |                         |
|                              | Adapter 1: Intel PRO/1000 MT Desktop (NAT)                                                                       |                         |
|                              | ✓ USB<br>USB Controller: OHCI                                                                                    |                         |
|                              | Device Filters: 0 (0 active)                                                                                     |                         |
|                              | Shared folders None                                                                                              |                         |
|                              | Description                                                                                                    |                         |
|                              | Kali Rolling (2021.3) x64<br>2021-09-08                                                                          |                         |
|                              | 2022-09-08<br>                                                                                                   |                         |
|                              | Password: kali                                                                                                   |                         |
|                              | (US keyboard layout)                                                                                             |                         |
|                              | * Kali Homepage:<br>https://www.kali.org/                                                                        |                         |
|                              | * Documentation:<br>https://www.kali.org/docs/                                                                   |                         |
|                              | * Kali Tools:<br>https://www.kali.org/tools/                                                                     |                         |
|                              | * Forum/Community Support:<br>https://forums.kali.org/                                                           |                         |
|                              | *RC Channel:<br>ircs://irc.oftc.net:6697/#Kail-Linux                                                             |                         |
|                              | https://www.kali.org/docs/community/kali-linux-irc-channel/                                                      |                         |

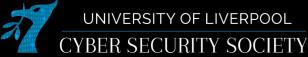

|            | General        |                                                            |
|------------|----------------|------------------------------------------------------------|
|            | System         | Motherboard Processor Acceleration                         |
|            | Display        | Base Memory: 4096 MB — +                                   |
| $\bigcirc$ | Storage        | 4 MB 8192 MB                                               |
| •          | Audio          | Boot Order: 🗹 🙆 Hard Disk 🔚                                |
| Ð          | Network        | 🗹 🧿 Optical 🔤                                              |
| ۵          | Serial Ports   | <ul> <li>Helppy</li> <li>Helppy</li> <li>Helppy</li> </ul> |
| Ď          | USB            | Chipset: PIIX3 👻                                           |
|            | Shared Folders | Pointing Device: USB Tablet                                |
|            | User Interface | Extended Features:                                         |
|            |                | Enable EFI (special OSes only)                             |
|            |                |                                                            |
|            |                | Hardware Clock in UTC Time                                 |
|            |                |                                                            |
|            |                |                                                            |
|            |                |                                                            |
|            |                | OK Cancel                                                  |

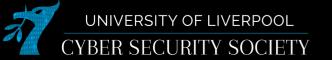

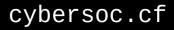

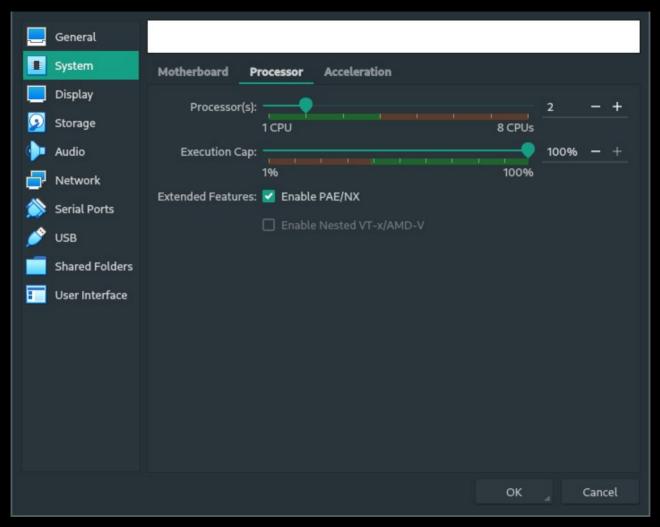

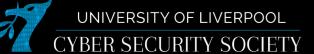

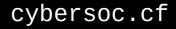

### **Command Injection**

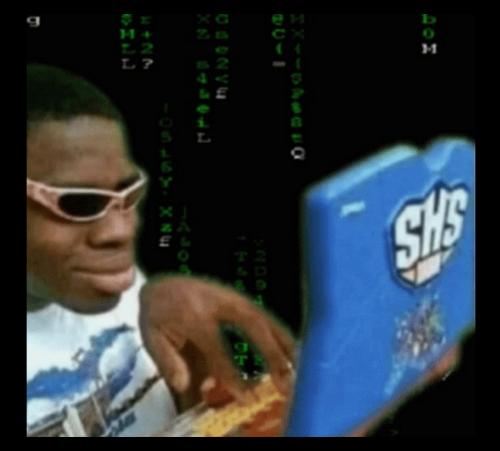

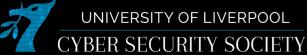

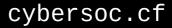

### But first some basic linux stuff

pi@worst-server-eu:~ \$ pi@worst-server-eu:~ \$ pwd pi@worst-server-eu:~ \$ ls -la drwxr-xr-x 8 pi drwxr-xr-x 4 root root 4096 Jul 22 17:40 ... -rw-r--r---rw-r--r--4096 Jul 23 01:55 .cache drwxr-xr-x 4096 Oct 4 16:46 .config drwx----4096 Jul 22 16:39 .gnupg drwx------rw-r--r--4096 Oct 4 16:37 .ssh drwxr-xr-x 2 pi 4096 Oct 4 17:18 Cuberite drwxr-xr-x 12 pi 692 Oct 3 21:37 README.txt -rw-r--r--2233 Oct 3 21:37 favicon.png 11652 Jul 30 23:18 seccomp\_2.5.1-1\_armhf.deb -rw-r--r--4096 Oct 3 21:37 webadmin drwxr-xr-x 3 pi pi@worst-server-eu:~ \$ cd .ssh pi@worst-server-eu:~/.ssh \$ pwd /home/pi/.ssh pi@worst-server-eu:~/.ssh \$ 🗌

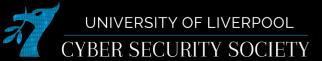

```
pi@worst-server-eu:/tmp/tmp.UhPBTgYLv4 $ 1s
test.txt
pi@worst-server-eu:/tmp/tmp.UhPBTqYLv4 $ cat test.txt
This is an example file
pi@worst-server-eu:/tmp/tmp.UhPBTgYLv4 $ cd ...
pi@worst-server-eu:/tmp $ cd /home/pi
pi@worst-server-eu:~ $ pwd
/home/pi
pi@worst-server-eu:~ $ id
uid=1000(pi) gid=1000(pi) groups=1000(pi),4(adm),20(dialout),24(cdrom),27(sudo),29(a
udio),44(video),46(plugdev),60(games),100(users),105(input),109(netdev),997(gpio),99
8(i2c),999(spi)
pi@worst-server-eu:~ $ whoami
рi
pi@worst-server-eu:~ $
```

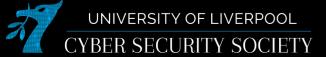

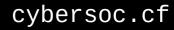

### **Command injection**

- Command injection is when you exploit a website or service to run system level commands.
- The most basic form of this is when user input is passed directly to a command as an argument.

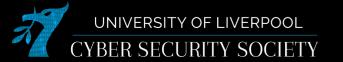

# 1 <?php 2 echo shell\_exec("echo " . \$\_GET["text"]); 3 ?>

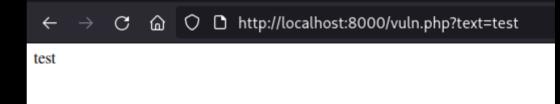

 $\leftarrow \rightarrow \mathbf{C}$   $\bigtriangleup$   $\bigcirc$   $\square$  http://localhost:8000/vuln.php?text=test;whoami

test tom

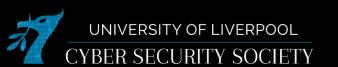

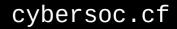

### **Command separators**

command1;command2 | Runs command1 then command2

command1 && command2 Runs command1 then command2 if command1 didn't error

comamnd1 || command2 Runs command1 then command2 if command1 did error

Arguments don't matter

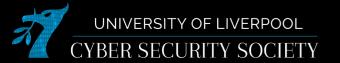

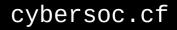

### Filtering

- When blocking command injection user input may be filtered.
- Regularly blocked characters include:
  - ;&|`\$
- Only way to get around this is keep trying a different method if you get blocked

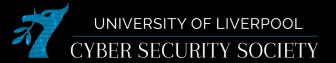

### **Command substitution**

- You can use \$(command) or `command` to insert the output of the command as an argument to another.
- This is useful where other methods are filtered or you are in an escaped string.

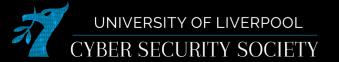

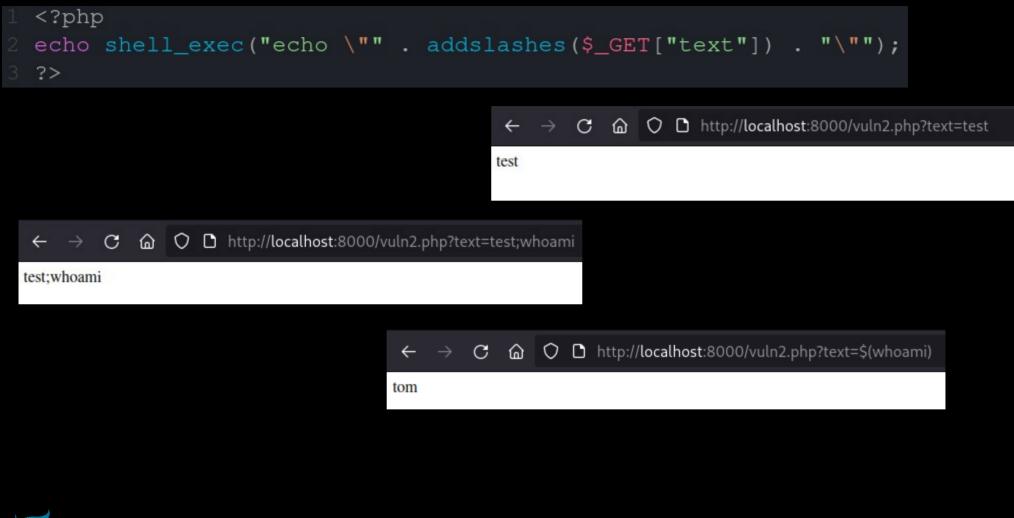

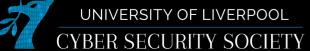

### Blind

- For blind injection you cannot see the output of the command you run.
- You may still be able to see whether command succeeded: this can tell you if your injection is working.
- You will need to find another way to exfil data though. Reverse shells are especially useful when doing blind attacks.

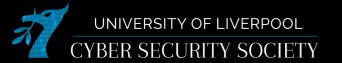

Connecting to the vpn ctf.cybersoc.cf

sudo apt-get update
sudo apt-get install -y openvpn
sudo openvpn ~/Downloads/cybersoc.ovpn

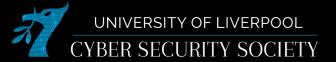